## **Medienmanipulation**

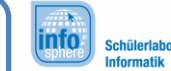

Farbfilter

## Farbfilter

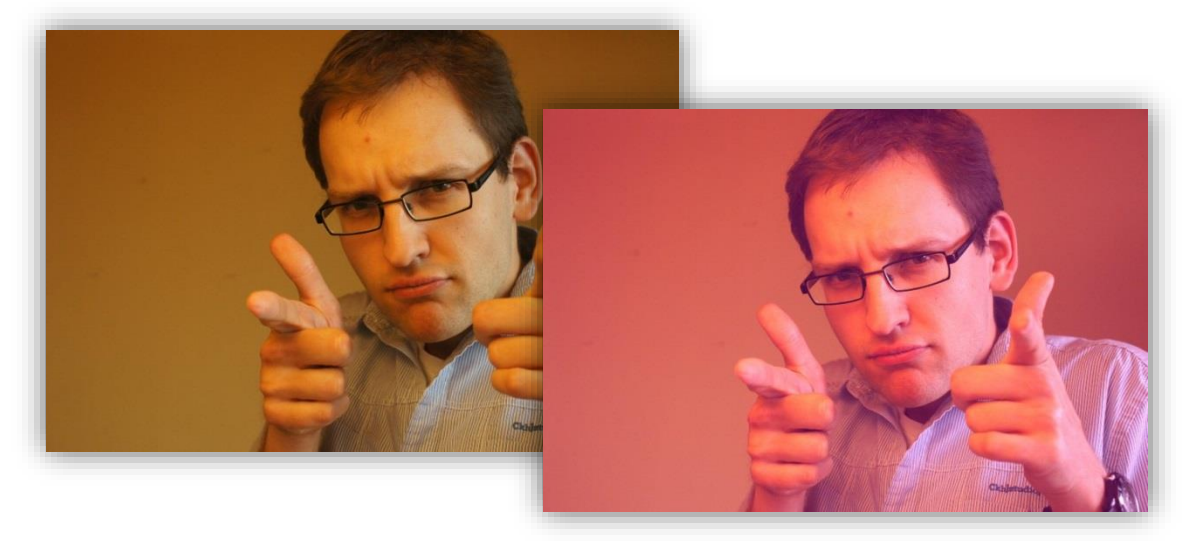

**Abbildung 1: Beispiel für den Farbfilter**

1. Was wären Instagram und co. nur ohne Farbfilter? Da Farbfilter Bilder interessanter aussehen lassen können, kommen sie reichlich zum Einsatz. Manchmal um eine gewisse Stimmung zu erzeugen oder einfach nur eine Portion Retro-Look. Damit eure Fotos auch in diesen Genuss kommen, programmiert doch Farbfilter-Methoden für die drei Grundfarben.

Die Methodenrümpfe (Code, der tatsächlich ausgeführt wird) sind in der Klasse BildOperationen bereits vorhanden:

```
public static Pixel[][] rotFilter(Pixel[][] pixelmap) {
              …return pixelmap;
 \rightarrowSowie:
public static Pixel[][] gruenFilter...
public static Pixel[][] blauFilter...
```
**Tipp:** Durchlauft das "pixelarray" mit Schleifen (eine von links nach rechts und eine von oben nach unten) und setzt den Wert einer Farbe auf einen höheren Wert.

**Vergesst nicht das Testen:** Wie bei der Softwareentwicklung üblich, ist das Testen ein wichtiger Bestandteil. Erst wenn die Methode bei geeigneten Testfällen brauchbare Ergebnisse liefert, könnt ihr sicher sein, dass sie funktioniert.

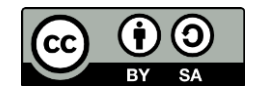

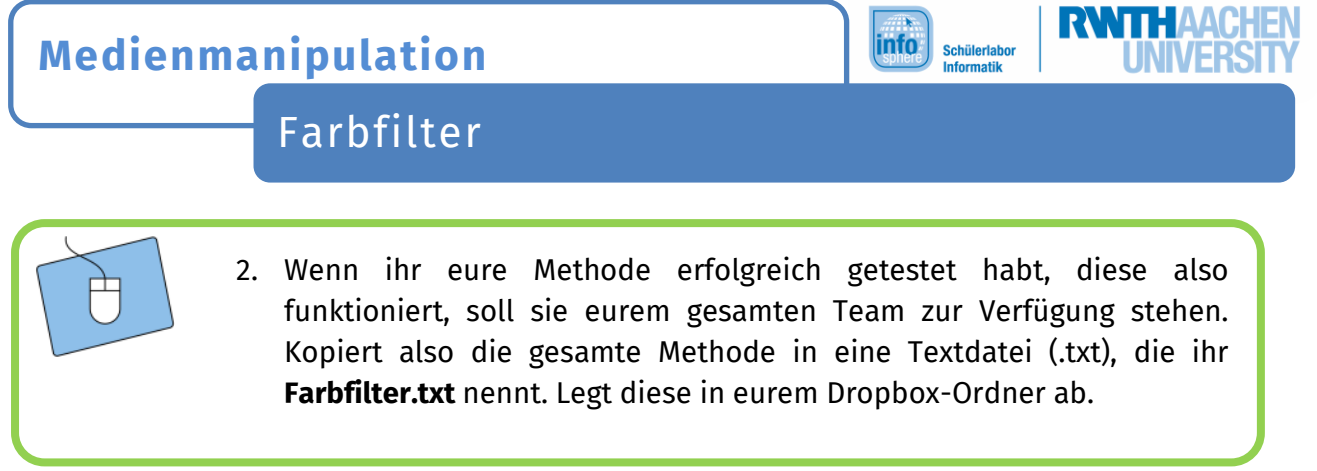

*Wenn alle Methoden implementiert sind, geht es mit dem Arbeitsblatt Hintergrundtausch weiter. Solltet ihr schon fertig sein und eure Teammitglieder brauchen noch etwas Zeit für ihre Aufgabe, dann bearbeitet vorher noch das Arbeitsblatt zum Schwarzweiß-Bild.*

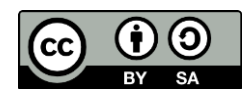